# ةحازإ تالبكلا مدوم ةزهجأ ضعب ضرعت اذامل ؟ةبلاس ةينمز  $\overline{\phantom{a}}$

## المحتويات

[المقدمة](#page-0-0) [المتطلبات الأساسية](#page-0-1) [المتطلبات](#page-0-2) [المكونات المستخدمة](#page-1-0) [كيف يتم حساب إزاحة الوقت](#page-1-1) [سلوك مودم كبل يعرض مشكلة إزاحة الوقت السالب](#page-3-0) [المشاكل الناجمة عن إزاحة وقت غير صحيحة - تقدم المخطط الديناميكي](#page-5-0) [الفيديو: خوارزمية تقدم الخريطة الديناميكية](#page-5-1) [تلف البيانات أثناء النطاق الأولي](#page-8-0) [الأسباب الأخرى المحتملة لإزاحة وقت سالبة](#page-8-1) [معلومات ذات صلة](#page-9-0)

### <span id="page-0-0"></span>المقدمة

إن الإزاحة الزمنية لمودم الكبل، والمعروف أيضا باسم إزاحة المدى، هي قيمة تشير إلى تأخر الرحلة ذهابا وإيابا بين نظام توصيل المودم للكبل (CMTS (ومودم كبل متصل. يتم حساب هذه القيمة بواسطة CMTS ومودم الكبل كجزء من عملية النطاق الأولي عند اتصال مودم الكبل بالإنترنت. من المهم أن يكون لدى CMTS ومودم الكبل فكرة دقيقة عن الإزاحة الزمنية الصحيحة بحيث يتم مزامنة عمليات الإرسال من أجهزة مودم الكبلات بشكل صحيح عند وصولها إلى CMTS في الوقت المناسب.

قد تنتهك بعض أجهزة مودم الكبلات أجزاء معينة من مواصفات DOCSIS عند تنفيذ النطاق الأولي وقد ينتج عنها إزاحة وقت سالبة أو إزاحة وقت أصغر بشكل ملحوظ من القيمة الحقيقية. عندما يظهر مودم كبل صفر، أو إزاحة توقيت سالب، فإنه غير متوافق مع DOCSIS بالكامل وينتج عن التخزين المؤقت غير الصحيح لآخر إزاحة توقيت تم إستخدامها، الانتقال دون اتصال، ثم إعادة إستخدام إزاحة التوقيت عند إعادة إنشاء التسجيل. ويرد في هذه الوثيقة وصف لأسباب هذه المشكلة ومسارات العمل الموصى بها. من المهم ملاحظة أن سبب المشكلة يرجع إلى سلوك مودم الكبل وليس CMTS.

يمكن العمل على معظم التأثير الضار للمشكلة من خلال تكوين أمر واجهة الكبل <mark>[الساكن الثابت لخريطة الكبل المتقدم](//www.cisco.com/en/US/docs/ios/cable/command/reference/cbl_06_cable_m.html#wp1015054)</mark> على CMTS، ومع ذلك فإن مورد مودم الكبل مسؤول عن الإصلاح الفعلي لمشكلة موازنة التوقيت السالب من خلال توفير مراجعات أحدث للبرامج الثابتة لمودم الكبل.

## <span id="page-0-1"></span>المتطلبات الأساسية

### <span id="page-0-2"></span>المتطلبات

يجب أن يكون لدى القارئ بعض المعرفة الأساسية عن DOCSIS فيما يتعلق بعملية النطاق التي يجب أن تكتمل أجهزة مودم الكبلات للاتصال ب CMTS.

### <span id="page-1-0"></span>المكونات المستخدمة

لا يقتصر هذا المستند على إصدارات برامج ومكونات مادية معينة.

## <span id="page-1-1"></span>كيف يتم حساب إزاحة الوقت

إزاحة الوقت، التي تشير إلى تأخر الذهاب والعودة بين نظام إدارة الهيكل (CMTS (ومودم الكبل، تحدد عادة بأربعة عوامل رئيسية:

- المسافة المادية لمودم الكبل من CMTS
- مخطط التعديل عند الإتجاه الهابط والعمق المتداخل
	- مخطط تعديل المنبع وعرض القناة
	- طراز مودم الكبل والبرنامج الثابت

يمكنك عرض قيمة الإزاحة الزمنية لمودم كبل معين من خلال تنفيذ الأمر <mark>show cable modem</mark> على CMTS المتصل به. هنا مثال مخرج من هذا الأمر في نظام نموذجي.

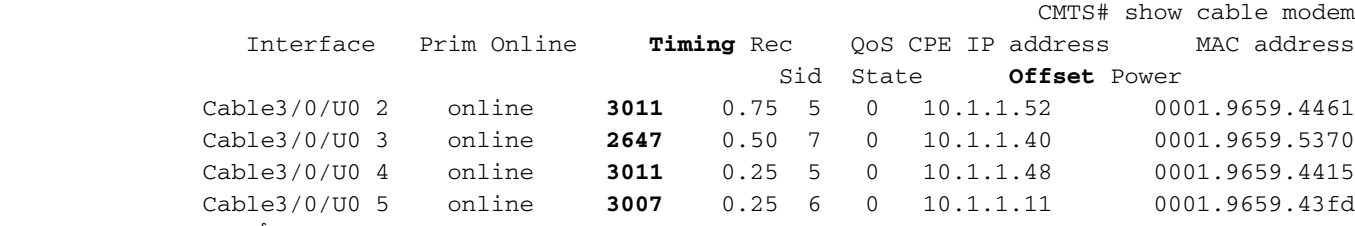

يتم اقتباس الإزاحة الزمنية بالوحدات 64/1 من قرص DOCSIS. يتم تعريف المسطرة على أنها 6.25 ميكروثانية مما يجعل وحدة إزاحة مرة واحدة تساوي 97.65625 نانو ثانية.

يتم حساب التعويض الزمني كجزء من عملية النطاق الأولي التي يجب أن تستكمل أجهزة مودم الكبلات للاتصال ب CMTS. وترد في الشكل 1 أدناه أجزاء عملية تحديد المدى الأولي التي يشتق فيها التعويض الزمني. لاحظ أن هذا الشكل يفتقد بعض المكونات الخاصة بالنطاق الأولي التي لا تتعلق بهذا المستند.

**CMTS** Timestamp 0 1 2 3 4 5 6 7 8 9 0 1 2 3 4 5 6 7 8 9 0 1 2 3 4

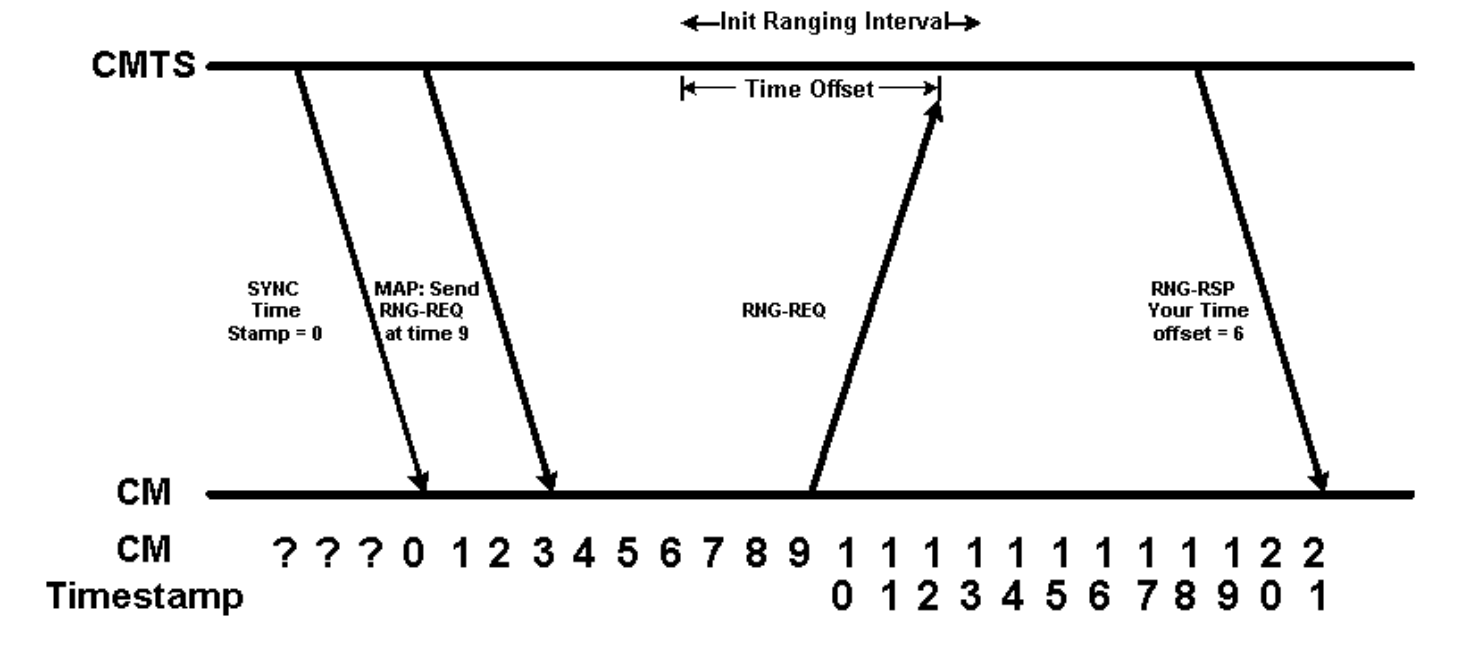

في الشكل 1 لدينا خطان زمنيان. يظهر الخط الزمني الأعلى الطابع الزمني للنظام وفقا ل CMTS. يوضح الخط الزمني السفلي الطابع الزمني للنظام وفقا لمودم الكبل. من أجل البساطة نبدأ هذا الخط الزمني عند الصفر ونستخدم وحدات زمنية خيالية. لاحظ أن مودم الكبل لا يعرف في البداية ما هو الطابع الزمني للنظام.

يجب أن ينتظر مودم الكبل لسماع رسالة مزامنة مرسلة من قبل CMTS مع الطابع الزمني الصحيح للنظام قبل أن يعرف ما هو الطابع الزمني الحالي. لاحظ أنه بسبب تأخر النشر الذي تصادفه رسالة المزامنة، بحلول الوقت الذي يستمع فيه مودم الكبل إلى رسالة المزامنة التي تشير إلى أن الطابع الزمني للنظام هو 0، زاد الطابع الزمني ل CMTS إلى .3

الرسالة التالية في الرسم التخطيطي هي رسالة خريطة والتي تأمر مودم الكبل بإرسال طلب نطاق أولي في الطابع الزمني .9 بما أن مودم الكبل لا يعرف متى يقع الطابع الزمني 9 على CMTS، فيجب عليه إرسال طلب النطاق الأولي عند الطابع الزمني 9 وفقا لساعته.

يتوقع CMTS وصول طلبات النطاق الأولي في أي وقت بين الطابع الزمني 9 CMTS و .16 وتسمى هذه المدة المخصصة لتلقي طلبات النطاق الأولي فترة المدى الأولية، ويجب أن تكون كبيرة بما يكفي لاستيعاب تأخير النشر بين CMTS ومودم كبل في أبعد نقطة في مصنع الكبلات.

يرسل مودم الكبل طلب النطاق الأولي الخاص به عندما يكون طابعه الزمني الداخلي "9" ولكن بحلول الوقت الذي يصل فيه طلب النطاق الأولي إلى CMTS، يكون الطابع الزمني ل CMTS هو .15 هذا يعني أنه يمكن ل CMTS حساب الإزاحة الزمنية لمودم الكبل هذا على أنها 15 - 9 = 6 وحدات.

يقوم CMTS بإرسال قيمة "موازنة الوقت" هذه إلى مودم الكبل عن طريق إرسال رسالة إستجابة النطاق. بمجرد أن يتلقى مودم الكبل هذه الرسالة، يكون قادرا على إضافة إزاحة الوقت المناسبة إلى أي رسائل مستقبلية يتم إرسالها إلى CMTS.

في الشكل 2 أدناه نرى أنه من الآن فصاعدا، عندما يأمر CMTS مودم الكبل بإرسال بعض البيانات في طابع زمني معين، يأخذ المودم المقابل الزمني في الاعتبار. في الشكل، يتم إرسال رسالة خريطة من CMTS إلى مودم الكبل وتأمره بإرسال بعض البيانات في الطابع الزمني .70 عندما يأخذ مودم الكبل الإزاحة الزمنية 6 في الاعتبار فهذا يعني أن مودم الكبل يرسل بياناته على الطابع الزمني 70 - 6 = .64 لاحظ أن الإرسال يصل إلى CMTS في timestamp .70

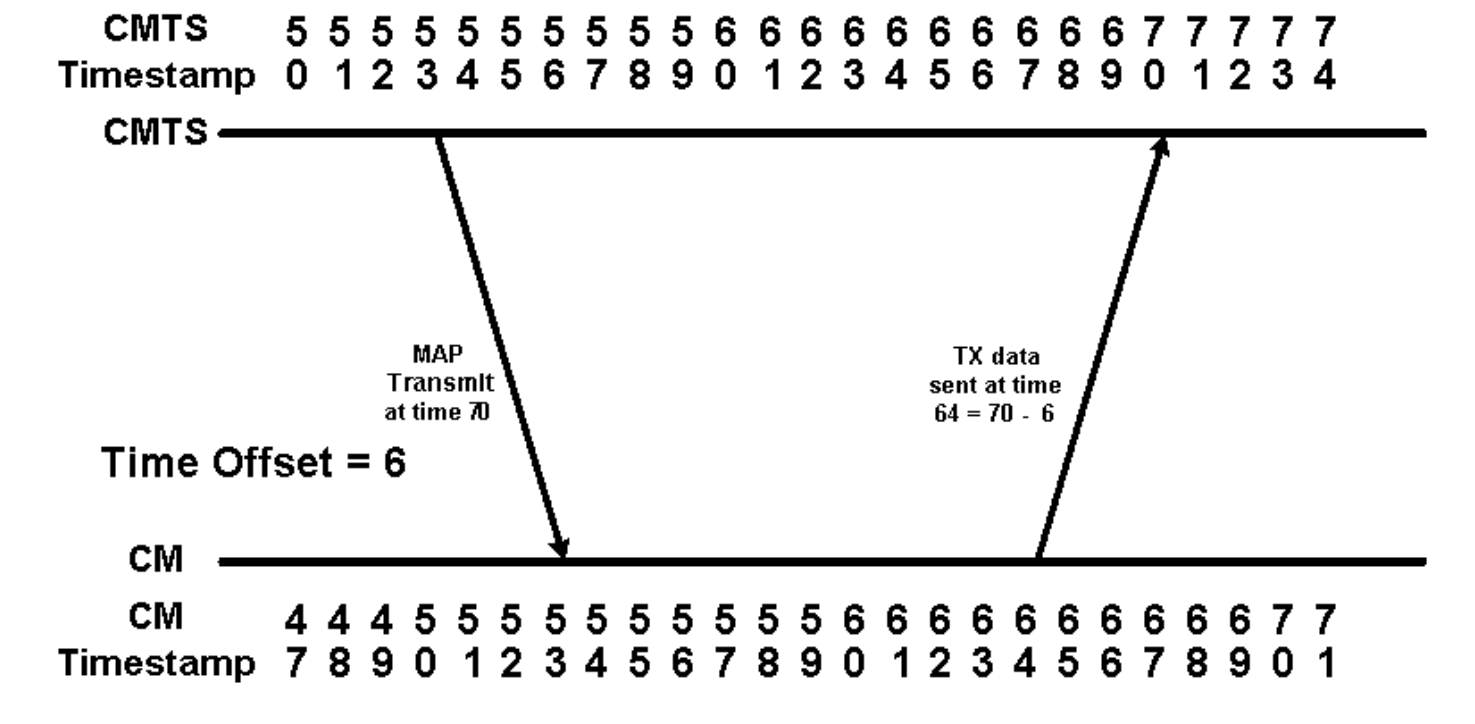

### <span id="page-3-0"></span>سلوك مودم كبل يعرض مشكلة إزاحة الوقت السالب

عند انتقال مودم الكبل من حالة الاتصال إلى حالة عدم الاتصال لأي سبب، يجب أن يقوم بإعادة تنفيذ النطاق الأولي لإعادة الاتصال ب CMTS. بعض أجهزة مودم الكبلات "تغش" أثناء هذه العملية من خلال تذكر التوقيت الأصلي الذي تعوضه عند إتصالها بالإنترنت للمرة الثانية. على الرغم من أن المرء قد يعتقد أن الغش يسرع وقت النطاق الأولي، إلا أن هذا في الواقع لا يمكن أن يحسن الوقت الذي يستغرقه المودم للعودة إلى حالة الإنترنت. في الواقع، إذا وصلت حزمة النطاق الأولي إلى "وقت مبكر" جدا ل CMTS، سيتم فقد البيانات من مودم آخر، ولن تنجح محاولة CM لإعادة الاتصال. إذا وصلت حزمة النطاق الأولي إلى بداية فرصة النطاق بالضبط، فإن CMTS ترى إزاحة زمنية مقدارها صفر، ولكنها لا توفر أي فرصة أفضل للاتصال.

يتعامل هذا القسم مع تفاصيل كيفية انتهاك أجهزة مودم الكبلات هذه لمواصفات DOCSIS عند الوصول إلى الإنترنت.

الشكل 3 يوضح تسلسل الأحداث عندما يتذكر المودم الإزاحة الزمنية الأصلية عند تنفيذ النطاق الأولي. في هذا المخطط، نفترض أن تأخير النشر بين CMTS ومودم الكبل لم يتغير بين وقت قطع اتصال المودم ثم محاولة الاتصال مرة أخرى.

**CMTS** Timestamp 5678901234567890123456789

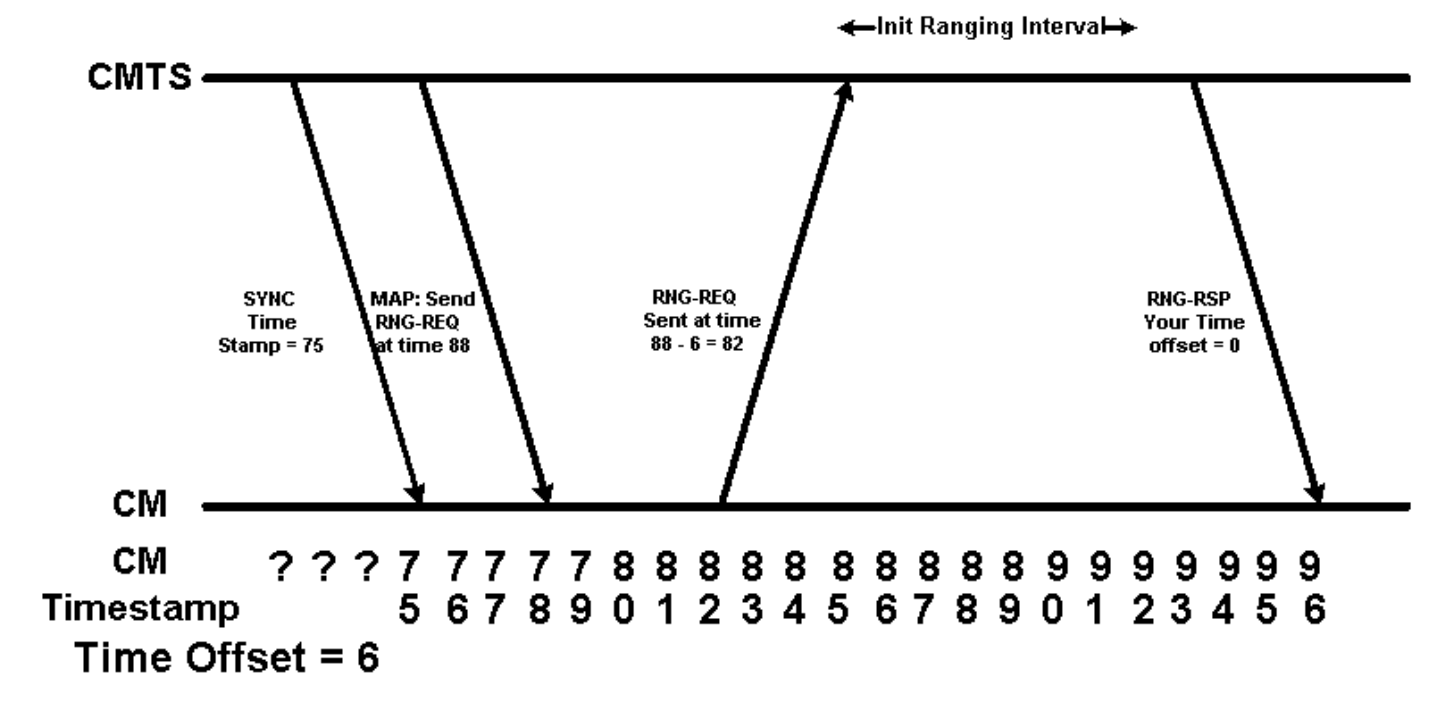

#### شكل 3

في المخطط، يتم الطلب من مودم الكبل إرسال طلب نطاق أولي عند الطابع الزمني .88 بما أن مودم الكبل يتذكر المقابل الزمني السابق، فإنه يقرر إرسال طلب النطاق في الوقت 6-88 = .82 وهذا يعني أن طلب النطاق الأولي من مودم الكبل يصل إلى CMTS في 88 timestamp. وبالتالي، سيظن CMTS أن الإزاحة الزمنية لمودم الكبل هذا تساوي صفر. في إخراج مودم show cable التالي، يعرض المودم مع عنوان MAC 00ff.de4d.b3ef هذا النوع من السلوك.

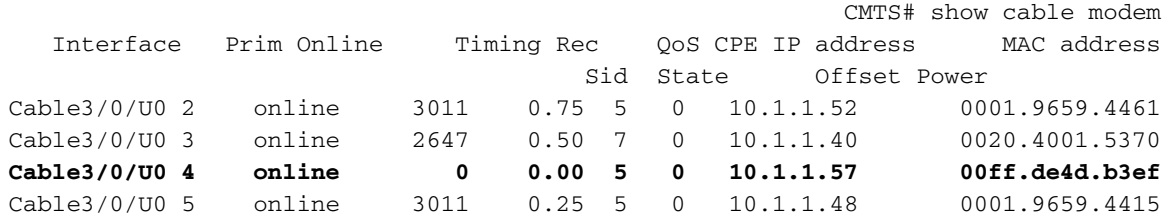

وكما نعلم، فإن تأخير الانتشار أو زمن انتقال شبكة HFC يعرف بأنه سرعة الضوء عبر الألياف والمسافة المحورية من CMTS إلى المودم والظهر. هذه السرعة تعتمد على درجة الحرارة، وعلى مسافات طويلة بشكل نموذجي في شبكة HFC، ودقة التوقيت الدقيقة جدا، فإنها عرضة للاختلاف بمئات من الدقائق الزمنية في اليوم. إذا تغير تأخير النشر أو زمن الوصول لأي من مسار الخادم أو الخادم بين الوقت الذي يذهب فيه المودم دون اتصال ثم يحاول الاتصال مرة أخرى، فإن التعويض الزمني الذي يتذكره المودم سيكون غير صالح. إذا زاد تأخير النشر، فقد يبدو ترتيب الأحداث عند عودة المودم إلى الخط كما هو موضح في الشكل .4

#### **CMTS** Timestamp 5678901234567890123456789

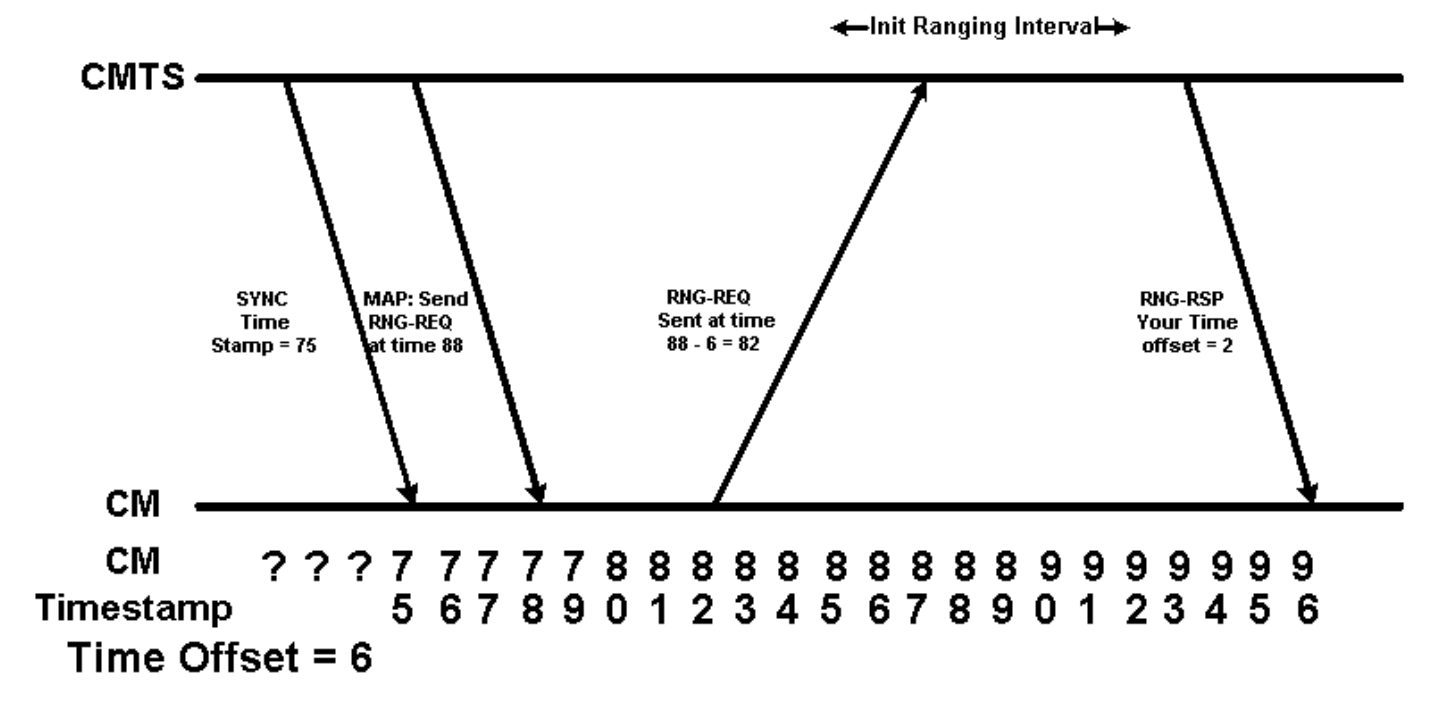

#### الشكل 4

في الشكل 4، يعتقد CMTS أن إزاحة توقيت مودم الكبل هي 2. وهذا يمثل سيناريو الحياة الحقيقية حيث يعرض إزاحة التوقيت المبلغ عنها في إخراج مودم cable show وقتا أقل من الحد الأدنى الممكن لوقت الذهاب والعودة. إذا أبلغ مودم الكبل عن إزاحة توقيت أقل بكثير من 1000، فقد يتصرّف مثل مودم الكبل في الشكل 4. في **العرض** التالي لمودم الكبل ينتج المودم مع عنوان MAC 00ff.de4d.b3ef يعرض هذا النوع من السلوك.

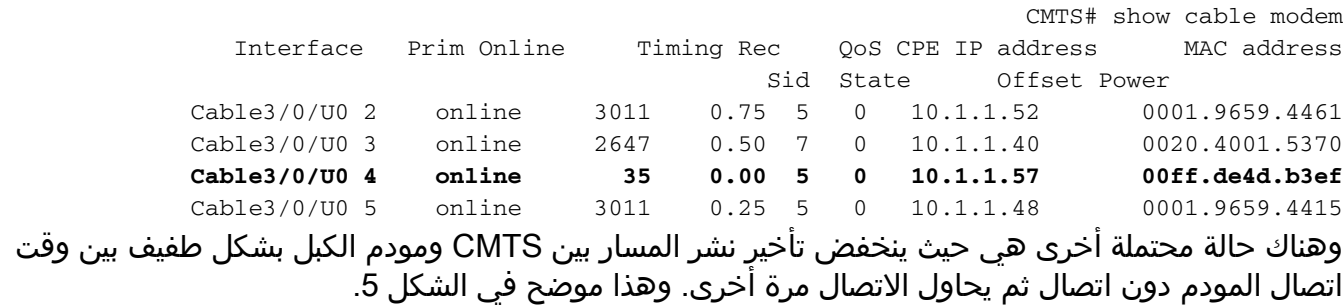

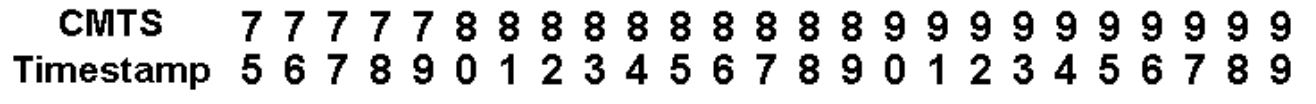

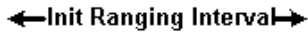

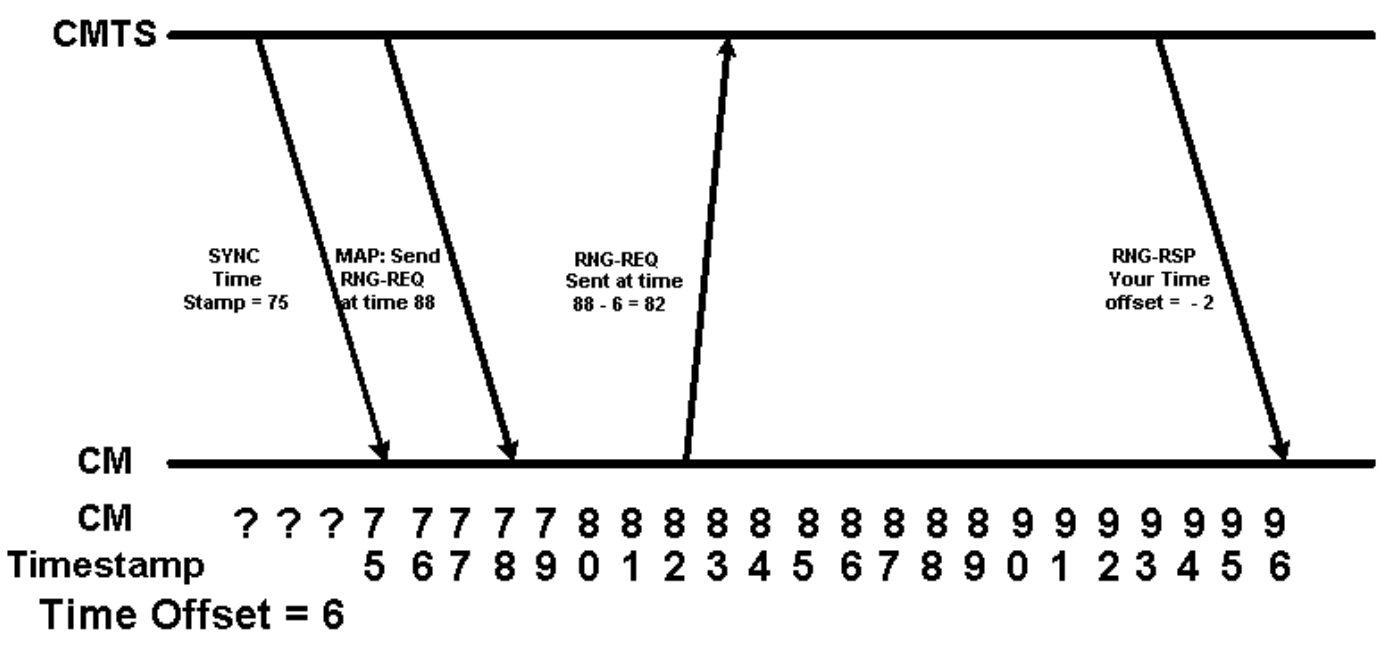

### شكل 5

في الشكل 5، يتم تلقي طلب نطاق مودم الكبل بواسطة CMTS في الطابع الزمني 86 وهو وحدتان قبل بدء فترة النطاق الأولية. بافتراض أن CMTS لا يزال قادرا على تلقي طلب النطاق هذا وتفسيره، سيظن CMTS أن إزاحة توقيت مودم الكبل هي سالبة 2. يمثل هذا سيناريو الحياة الحقيقية حيث يكون إزاحة التوقيت المبلغ عنها في إخراج مودم show cable عددا سالبا. في **العرض** التالي **لمودم الكبل** ينتج المودم مع عنوان MAC 00ff.de4d.b3ef يعرض هذا النوع من السلوك.

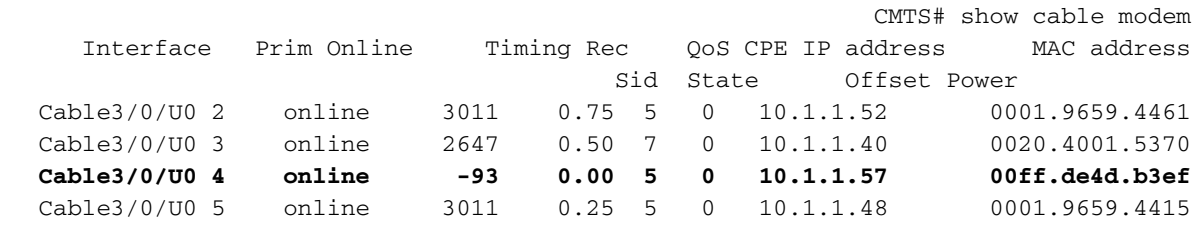

### <span id="page-5-0"></span>المشاكل الناجمة عن إزاحة وقت غير صحيحة - تقدم المخطط الديناميكي

تتمثل المشكلة الرئيسية التي تتسبب فيها أجهزة المودم التي تقوم بإنشاء إزاحة وقت سالبة أو غير صحيحة في تعطيل خوارزمية Advanced-Map Dynamic التي يتم تمكينها بشكل افتراضي على منتجات CMTS Cisco التي تشغل إصدارات برنامج IOS Cisco ®الأحدث من الإصدار 12.0(9)SC و 12.1(2)1EC و 12.1(a1 (و 12.1(T)a.1

تعمل خوارزمية الخريطة الديناميكية المتقدمة على تحسين أداء أجهزة مودم الكبلات بشكل ملحوظ من خلال تحديد الإزاحة الزمنية لأبعد مودم كبل من CMTS بشكل ديناميكي. باستخدام هذه المعلومات، يمكن ل CMTS تقليل التأخير بين مودم الكبل مما يتطلب عرض النطاق الترددي للتدفق والوقت الذي يقوم CMTS بتخصيص هذا النطاق الترددي بالفعل لمودم الكبل.

<span id="page-5-1"></span>الفيديو: خوارزمية تقدم الخريطة الديناميكية

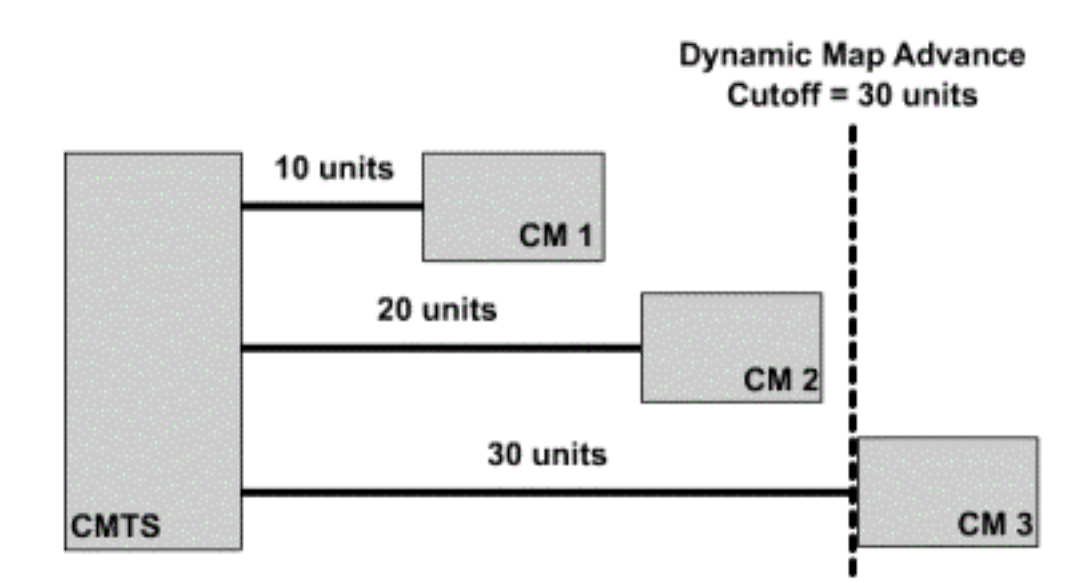

الشكل 6 يوضح كيفية إستخدام خوارزمية المخطط الديناميكي المتقدم لأقصى إزاحة توقيت. يتم عرض تأجيل جولة العمل لكل مودم كبل في الرسم التخطيطي. من خلال النظر إلى المقابل الزمني المبلغ عنه لكل مودم، يمكن ل CMTS حساب المقابل الزمني لأبعد مودم.

انقر فوق [شكل 6](/content/dam/en/us/support/docs/broadband-cable/cable-modems/3984-timingoffset-y.mp4) للاطلاع على كيفية إستخدام خوارزمية المخطط الديناميكي المتقدم للحد الأقصى من إزاحة التوقيت.

إذا كان أكثر مودم كبل من CMTS يعرض مشكلة موازنة الوقت السالب، فإن CMTS سيؤمن بأن مودم الكبل هذا أقرب إلى CMTS مما هو عليه بالفعل. وبطريقة أخرى، سيكون الإزاحة الزمنية لهذا المودم في خرج مودم show cable أصغر بكثير مما هو عليه بالفعل. وهذا يعني أن المسافة الحقيقية للمودم من CMTS لن يتم أخذها في الاعتبار بشكل صحيح عندما تقوم الخوارزمية Advance-Map Dynamic بحساب الحد الأقصى لتأخير الذهاب والعودة لجميع أجهزة مودم الكبلات. سيؤدي ذلك إلى حدوث مشاكل في الاتصال لهذا المودم الأكثر بعدا.

الشكل 7 يوضح الحالة التي يكون فيها أقصى مودم كبل في نظام لديه إزاحة زمنية غير صحيحة. على الرغم من أن أقصى إزاحة في الوقت الحقيقي للمودم هي 30، إلا أنه تم الإبلاغ أن الإزاحة الزمنية هي -2. وهذا يعني أن الخوارزمية الديناميكية للخوارزمية المتقدمة للخريطة سوف تعتقد أن المودم الأبعد في النظام هو المودم الذي لديه تعويض زمني 20. وهذا من شأنه أن يضع المودم الأكثر بعدا في النظام خارج نقطة القطع المتقدم للخرائط الديناميكية.

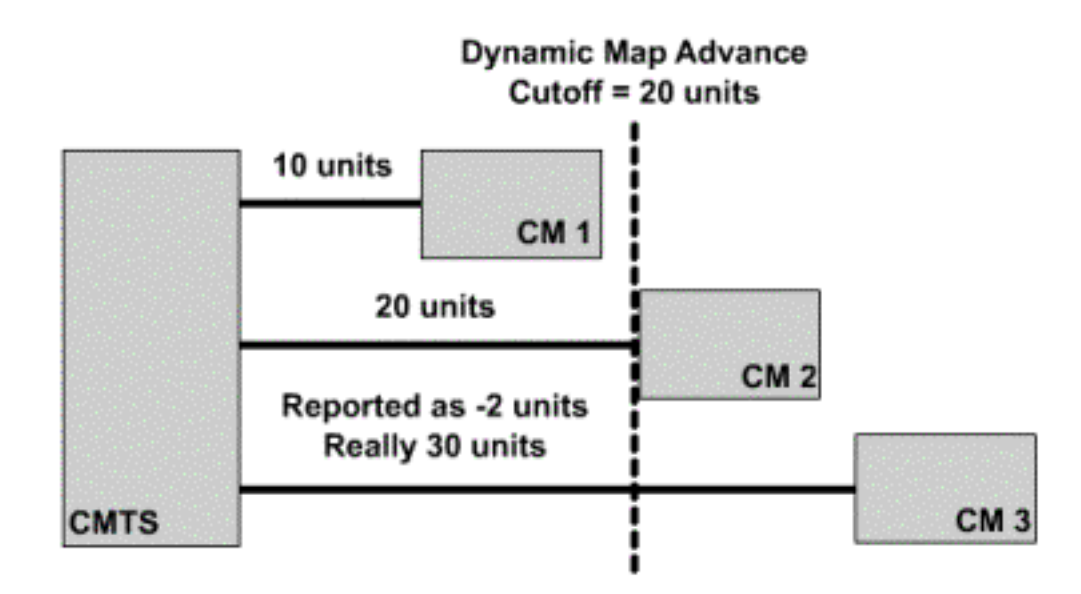

انقر <mark>[هنا](/content/dam/en/us/support/docs/broadband-cable/cable-modems/3984-timingoffset-y1.mp4)</mark> لعرض الشكل 7 كفيديو.

تتضمن إصدارات برنامج IOS Cisco الأحدث من الإصدار 12.0(10)SC و 12.1(2)1EC و 12.1(2) و 12.1(2)T آلية داخلها تحمي خوارزمية تقدم الخريطة الديناميكية من أجهزة مودم الكبلات التي تحتوي على عمليات إزاحة زمن سالب. عندما يأتي مودم كبل عبر الإنترنت مع إزاحة وقت سالب، سيقوم CMTS بتسجيل رسالة خطأ في النموذج:

UBR7200-4-BADTXOFFSET: Bad timing offset -2 detected for cable modem 00ff.0bad.caf3% إذا ظهرت هذه الرسالة على CMTS الخاصة بك، فيجب عليك الاتصال بمورد المودم وطلب إصدار من البرنامج الثابت لا يعرض المشكلة.

لضمان أن أجهزة مودم الكبلات التي تعرض مشكلة موازنة الوقت السالب تحافظ على الاتصال، قد يكون من الضروري إيقاف تشغيل خوارزمية متقدمة الخريطة الديناميكية حتى تقوم جميع أجهزة مودم الكبلات المتصلة ب CMTS بتشغيل برنامج ثابت متوافق مع DOCSIS. دخلت to order in أعجزت خريطة حركي متقدم على خاص تدفق ميناء الأمر التالي على CMTS ك.

```
CMTS# conf t
                                   .Enter configuration commands, one per line. End with CNTL/Z
CMTS(config)# interface cable 3/0 !--Specify the Cable interface affected CMTS(config-if)#
                                                                        cable map-advance static
                                                                            CMTS(config-if)# end
                                                                                           #CMTS
لتأكيد إيقاف تشغيل تقدم الخريطة الديناميكية، ابحث عن تقدم خريطة الخط (ساكن إستاتيكي) في مخرج عرض كبل
                      وحدة تحكم Y/x تدفق z حيث Y/X هو الكبل تدفق رقم المنفذ و Z هو منفذ تدفق نشط.
```
CMTS# show controller cable 3/0 upstream 0 Cable3/0 Upstream 0 is up Frequency 25.008 MHz, Channel Width 1.600 MHz, QPSK Symbol Rate 1.280 Msps Spectrum Group is overridden SNR 33.640 dB Nominal Input Power Level 1 dBmV, Tx Timing Offset 2817 (Ranging Backoff automatic (Start 0, End 3 (Ranging Insertion Interval automatic (60 ms Tx Backoff Start 0, Tx Backoff End 4 Modulation Profile Group 1

Concatenation is enabled part\_id=0x3137, rev\_id=0x03, rev2\_id=0xFF nb\_agc\_thr=0x0000, nb\_agc\_nom=0x0000 Range Load Reg Size=0x58 Request Load Reg Size=0x0E Minislot Size in number of Timebase Ticks is = 8 Minislot Size in Symbols = 64 Bandwidth Requests = 0x2F Piggyback Requests = 0x22 Invalid BW Requests= 0x0 Minislots Requested= 0x50D Minislots Granted = 0x50D Minislot Size in Bytes = 16 **Map Advance (Static) : 3480 usecs** UCD Count = 122 DES Ctrl Reg#0 = C000C043, Reg#1 = 0 لاحظ أنه بمجرد إلغاء تنشيط تقدم الخريطة الديناميكي، قد تستمر في تلقي رسائل خطأ Badtxoffset، ومع ذلك، يجب أن تكون أجهزة مودم الكبل قادرة على الحفاظ على الاتصال.

# <span id="page-8-0"></span>تلف البيانات أثناء النطاق الأولي

كما هو موضح في <u>الشكل 5</u>، قد تقوم أجهزة مودم الكبلات التي تظهر إزاحة وقت سالبة بإرسال طلبات النطاق الأولي قبل الوقت الصحيح. قد تتداخل عمليات الإرسال المبكرة هذه مع البيانات التي يتم إرسالها بواسطة مودم كبل آخر. وهذا يعني أن كل من طلب النطاق الأولي والبيانات المرسلة من مودم الكبل الآخر ستتلف وتفقد.

السيناريو الأسوأ هو أن مودم الكبل الذي يعرض إزاحة وقت سالبة سيرسل طلب نطاق أولي كل بضع ثوان يستبدل إرسال بيانات صالح من مودم آخر. قد لا يمثل أحد المودم الذي يعمل بهذه الطريقة مشكلة كبيرة ولكن قد تكون عدة أجهزة مودم تعمل بهذه الطريقة سببا في فقد كبير للبيانات.

الطريقة الوحيدة لحل هذه المشكلة هي الاتصال بمودم الكبل والحصول على إصدار من البرنامج الثابت لا يتأثر بإصدار موازنة الوقت السالب. لا يوجد أي شيء يمكن تكوينه على CMTS لتجنب هذه المشكلة.

# <span id="page-8-1"></span>الأسباب الأخرى المحتملة لإزاحة وقت سالبة

أحد الأسباب البديلة النادرة جدا لإزاحات الوقت السالب هو حيث تخدم جهازين أو أكثر من أجهزة CMTS مقطع كبل شائع. إذا تم إعداد نظامي CMTS بنفس إعدادات تردد الخادم لمقطع كبل معين، فقد تقوم وحدة CMTS واحدة "بالاستماع" إلى طلب نطاق أولي من مودم كبل متصل ب CMTS آخر. قد يتم سماع طلب النطاق الأولي هذا في وقت عشوائي خلال الفاصل الزمني الأولي وبالتالي سيتم حساب إزاحة وقت غير صحيحة لمودم الكبل.

تتمثل الأعراض النموذجية لهذه المشكلة في أن الأمر modem cable show سيعرض عددا من أجهزة مودم الكبلات في حالة عدم الاتصال أو Init(r1) مع عمليات إزاحة وقت سلبية أو إيجابية صغيرة جدا أو كبيرة جدا. في إخراج النموذج أدناه، تكون أجهزة المودم التي تقع في هذه الفئة بالأسود.

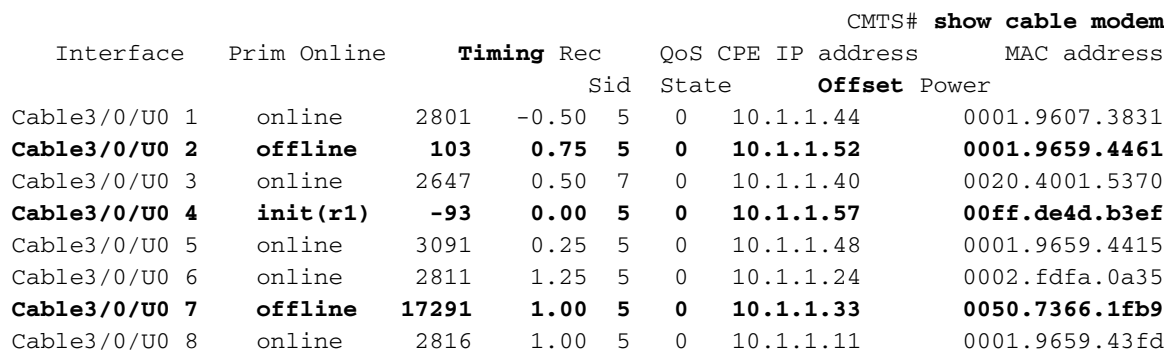

يظهر المودم مع 2 SID إزاحة توقيت أقل بكثير من 1000، ويظهر المودم مع 4 SID إزاحة وقت سالبة، ويظهر المودم مع 7 SID إزاحة توقيت أكبر بكثير من معظم أجهزة المودم.

الطريقة أن يحل هذا مشكلة أن يشكل كلا CMTS أن يستعمل مختلف إتجاه تدفق. لا يجب أن يستخدم أي جهازين على نفس مقطع الكبل نفس تردد المنبع في نفس الوقت. ومع ذلك، لاحظ أنه يمكنك أن يكون لديك جهازان منفصلان في وقت واحد باستخدام نفس تردد البث طالما كانا متصلين بمقاطع كبلات منفصلة ماديا.

### <span id="page-9-0"></span>معلومات ذات صلة

- [أستكشاف أخطاء أجهزة مودم كبل uBR وإصلاحها غير متوفرة عبر الإنترنت](//www.cisco.com/en/US/tech/tk86/tk89/technologies_tech_note09186a0080094eb1.shtml?referring_site=bodynav)
	- [التثبيت الأساسي لمودم الكبل مع مسجل شبكة Cisco](//www.cisco.com/en/US/products/sw/netmgtsw/ps1982/products_configuration_example09186a00800943e1.shtml?referring_site=bodynav)
		- [الدعم التقني والمستندات Systems Cisco](//www.cisco.com/cisco/web/support/index.html?referring_site=bodynav)

ةمجرتلا هذه لوح

ةيل المادة الله من الناساب دنت ساب دنت مادينين تان تون تان ال ملابات أولان أعيمته من معت $\cup$  معدد عامل من من ميدين في عمرية أن على ميدين في المعامل م امك ققيقا الأفال المعان المعالم في الأقال في الأفاق التي توكير المالم الما Cisco يلخت .فرتحم مجرتم اهمدقي يتلا ةيفارتحالا ةمجرتلا عم لاحلا وه ىل| اًمئاد عوجرلاب يصوُتو تامجرتلl مذه ققد نع امتيلوئسم Systems ارامستناء انالانهاني إنهاني للسابلة طربة متوقيا.